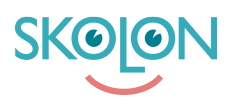

[Kunskapsbas](https://support.skolon.com/sv/kb) > [Integrationer](https://support.skolon.com/sv/kb/integrationer-2) > [Google Workspace for Education](https://support.skolon.com/sv/kb/google-workspace-for-education) > [\[VIDEO\] Chrome-tillägg](https://support.skolon.com/sv/kb/articles/video-chrome-till-gg)

## [VIDEO] Chrome-tillägg

Ulf Kronsell - 2022-01-09 - [Google Workspace for Education](https://support.skolon.com/sv/kb/google-workspace-for-education)

Med Skolons webbläsartillägg för Google Chrome blir dina digitala läromedel och skolverktyg tillgängliga direkt i din webbläsare.

Här hittar du en kort film som beskriver hur du kan använda tillägget, motsvarande beskrivning i text och bild hittar du nedanför filmen.

När du installerat tillägget, klicka på dess ikon.

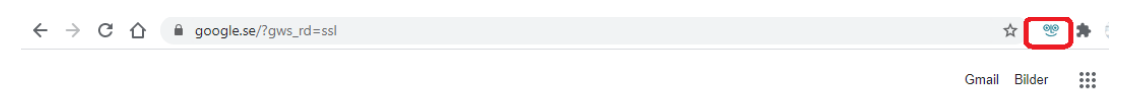

Om du är inloggad i Skolon visas din egen **Min samling**, om inte kan du logga in i Skolon. Du öppnar ett verktyg genom att klicka på dess ikon.

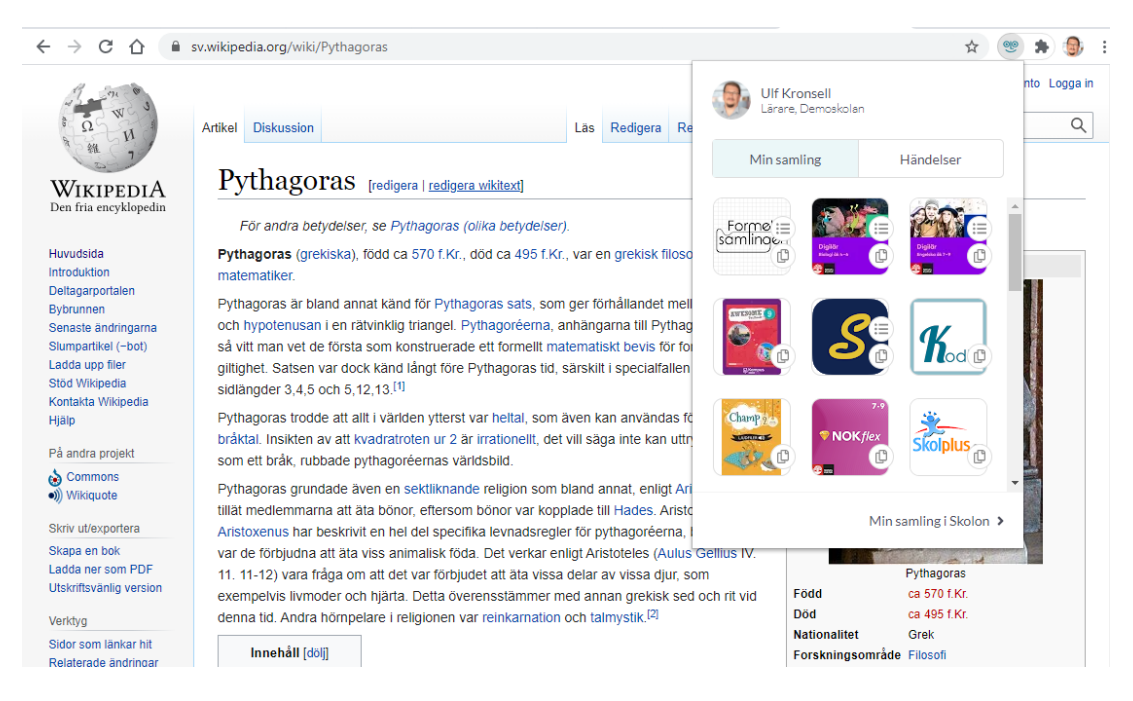

Du kan kopiera en länk till ett verktyg genom att klicka på verktygets **kopieringsikon**.

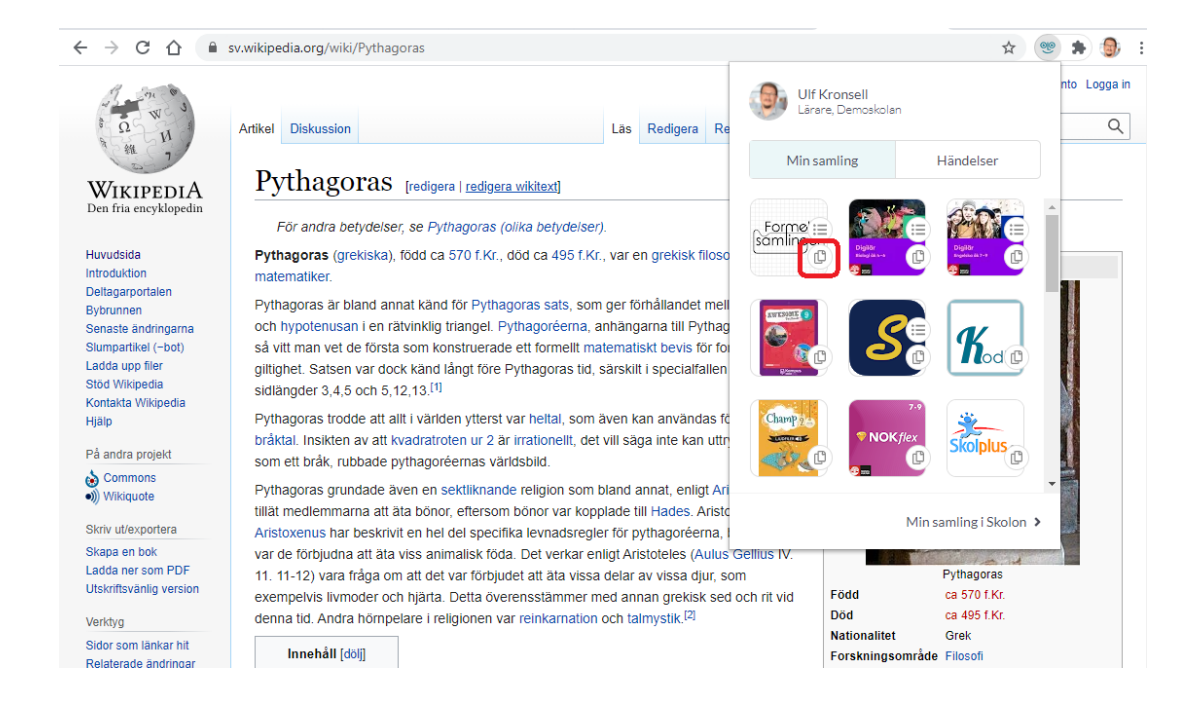

Du kan även öppna eller kopiera djuplänkar direkt från tillägget. Klicka på **djuplänksikonen** (1) och välj eller sök fram ett avsnitt. Klicka på **rubriken** (2) för att öppna avsnittet eller klicka på **kopieringsikonen** (3) för att kopiera djuplänken.

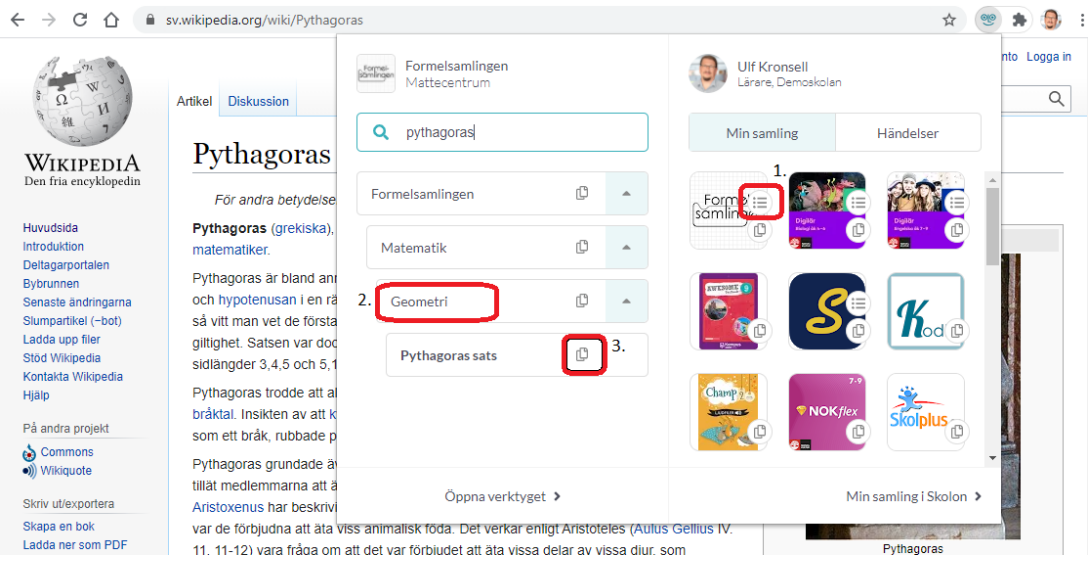

De länkar du kopierar kan du sedan klistra in er lärplattform, exempelvis Google Classroom, eller motsvarande.